```
T211003 Sovellusohjelmat 
Matlab osa 4: Skriptit, funktiot ja kontrollirakenteet
```
## **Ohjelmointi**

Matlab-komentoja voidaan koota ns. M-tiedostoon. Nimi tulee tiedoston tarkentimesta .m. Matlabilla voidaan ohjelmoida kahdella eri tavalla:

- Skriptit eli komentojonot eli makrot
- Funktiot eli aliohjelmat

Kaikki tähän asti käsitellyt "komennot" ovat itse asiassa Matlabin valmisfunktioita.

Molemmat toimivat samalla periaattella. Koodi kirjoitetaan tekstieditorilla ja tallennetaan tekstitiedostoon (plain text). Skriptin tai funktion nimi on oltava sama kuin tiedostonimen alkuosa:

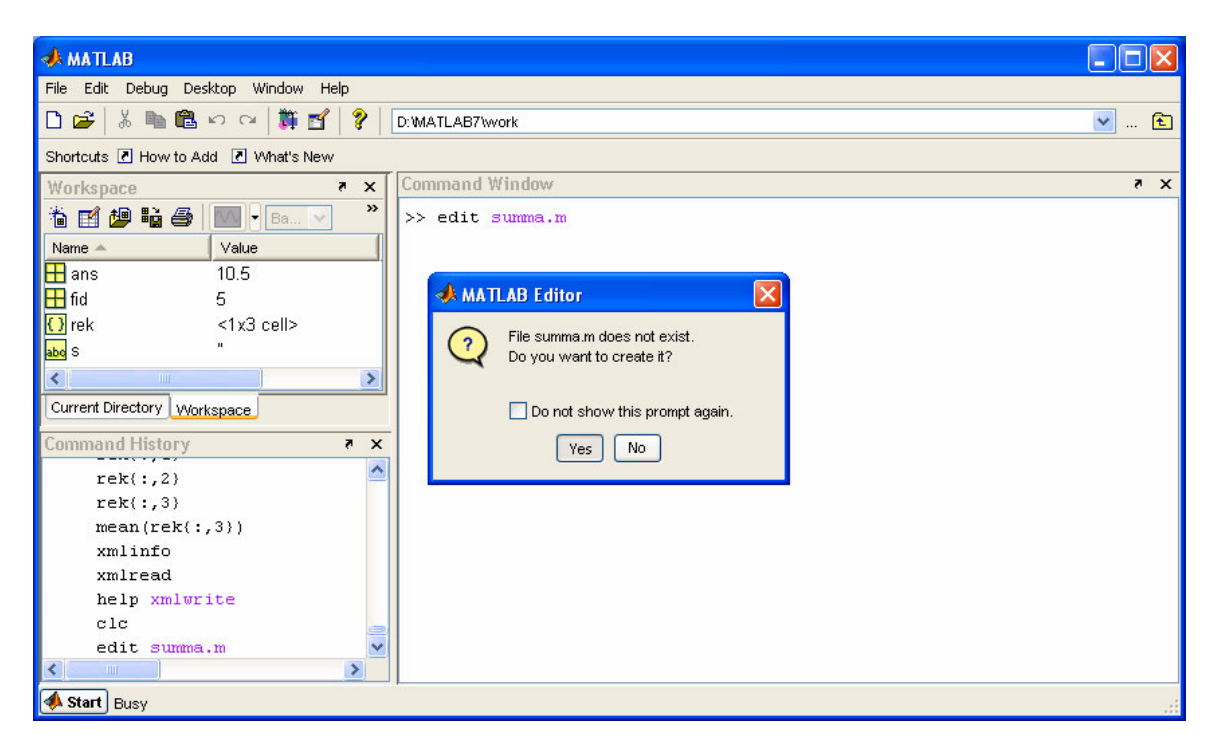

Käynnistetään tekstieditori komentoriviltä kirjoittamalla edit ja tiedostonimi. Jos sitä ei ole ennestään olemassa, saadaan oheinen ilmoitus. Vastataan "Yes".

# **Skriptit**

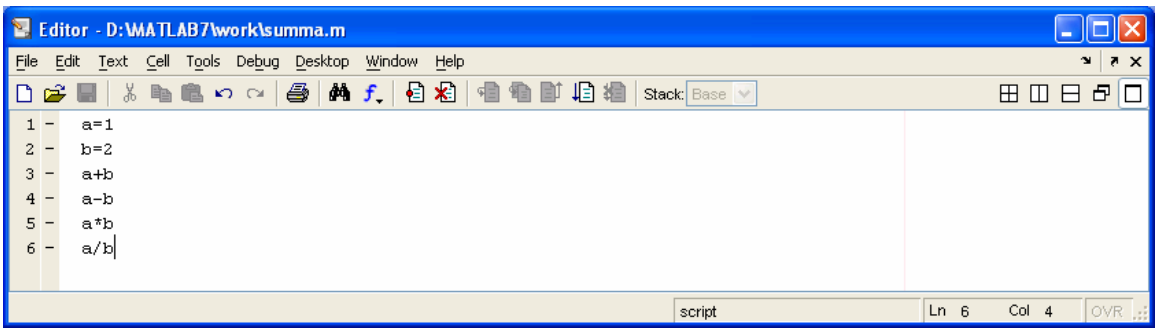

Tämä on **skripti**. Editoriin voidaan kirjoittaa rivi kerrallaan haluttuja komentoja ja valmisfunktioiden kutsuja. Skripti ajetaan sen nimellä, jolloin tiedostossa olevat rivit suoritetaan rivi kerrallaan.

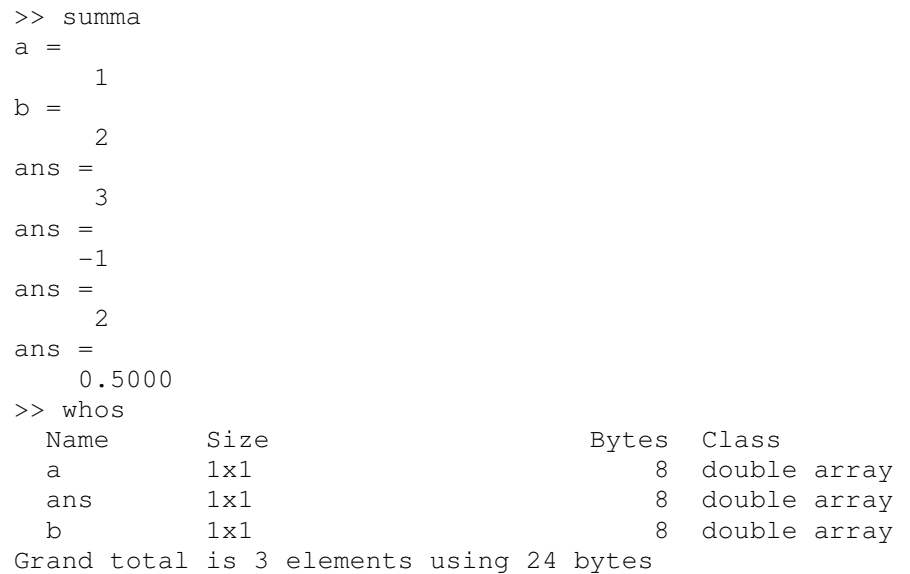

Skriptille ei voi antaa parametreja komentoriviltä eikä se voi palauttaa arvoja muuttujiin. Ne siis toimivat tilanteissa, jossa muuttujien arvot eivät muutu (toki niitä voi muuttaa käsin editoimalla m-tiedostoa). Whos-komennon tulostuksesta nähdään, että skriptin käyttämät muuttujat jäävät näkyviin suorituksen jälkeen. Skriptimuuttujat ovat **globaaleja** muuttujia. Jos työmuistissa on toinen samanniminen muuttuja, skripti kirjoittaa sen päälle.

**Tehtävä:** Kirjoita skripti, joka lataa edellisessä harjoituksessa tutkitun hiilidioksidin määrän eri vuosina sisältävän carb\_dio.txt-tiedoston Matlabiin, tulostaa kuvaajan sekä lisää siihen akselien nimet ja otsikon.

# **Funktiot**

```
T211003 Sovellusohjelmat 
Matlab osa 4: Skriptit, funktiot ja kontrollirakenteet
```
Matlabin funktioita käytetään samalla periaatteella kuin C-kielen funktioita. Myös funktion tarkennin on .m, ja sitä kutsutaan tiedostonimen alkuosalla. Yksi tiedosto sisältää täsmälleen yhden funktion, joka tekee yhden rajatun toiminnon.

Funktiolle voidaan välittää arvoja parametrien avulla ja se voi palauttaa yhden tai useamman arvon (skalaari, vektori, matriisi tai merkkijono) paluuarvonaan.

Funktiotiedoston ensimmäisellä rivillä täytyy olla syntaksiltaan seuraavan kaltainen teksti:

```
function [output_parameter_list] = function_name(input_parameter_list) 
TAI
function function_name(input_parameter_list) 
                     TAI 
function function_name()
```
- Määrittely alkaa aina avainsanalla function.
- Funktion mahdolliset paluuarvot annetaan hakasuluissa [ ]. Paluuarvo voidaan jättää pois jos funktio ei palauta arvoa.
- Jos funktio ei palauta arvoa, jätetään myös "="-merkki pois.
- Funktiota kutsutaan sen **nimellä**. Nimi on oltava sama kuin m-tiedoston nimi !
- Lopuksi annetaan suluissa lista funktiolle syötettävistä parametreista. Jos parametreja ei ole, kirjoitetaan tyhjät sulut.
- Parametrilistat erotellaan pilkulla
- Toisin kuin monissa muissa ohjelmointikielissä, **funktio ei saa muuttaa syöttöparametrilistassa funktiolle välitettävien muuttujien arvoja.**
- Return-lause ei ole pakollinen. Funktiosta palataan kutsuvaan ohjelmaan kun se loppuu. Return-lausetta voi käyttää jos halutaan esimerkiksi poistua funktiosta keskeltä koodia jonkin ehdon tarkistuksen seurauksena.

Lisäksi on syytä huomata, että:

- Matlabissa **ei ole** C.n void-tietotyyppiä
- Matlabissa **ei ole** C.n const-tietotyyppiä. Ohjelmoijan on itse huolehdittava siitä, että tietoja joita ei saa muuttaa, ei muuteta funktiossa.
- Matlabissa **ei ole** aaltosulkeita lohkoerottimina. Funktion suoritus loppuu kun tiedostossa ei ole enää suoritettavia rivejä tai kun vastaan tulee return-lause.
- Funktiolle syötettävien parametrien tietotyyppejä ei tarvitse määritellä etukäteen. Ei myöskään paluuarvon tyyppejä. Ne voivat vaihdella funktion kutsusta toiseen.
- Kaikki luvut ovat automaattisesti tyyppiä double, merkit ja merkkijonot tyyppiä char.
- Funktion sisäiset muuttujat ovat **paikallisia**. Ne eivät näy kutsuvaan ohjelmaan.

**Esimerkki:** Seuraavassa on esitetty yksinkertainen funktio addtwo.m, joka ottaa syötteekseen kaksi muuttujaa (skalaari, vektori, matriisi, merkkijono) ja laskee niiden summan.

```
T211003 Sovellusohjelmat 
Matlab osa 4: Skriptit, funktiot ja kontrollirakenteet
```

```
function addtwo(x, y) % addtwo(x,y) Adds two numbers, vectors, whatever, and 
\frac{1}{6} print the result = x + y
 x+y
```
Funktiolla ei ole paluuarvoa, joten hakasulkuja ja =-operaattoria ei tarvita. Summalausekkeen lopussa ei ole puolipistettä, joten summa tulostuu komentoriville. Kutsutaan funktiota eri tietotyypeillä:

```
\Rightarrow a=1; b=2;
>> addtwo(a,b) 
ans = 
     3 
>> addtwo('a','b') 
ans = 195 
>> addtwo([1 3 4],[5 0 3]) 
ans = 
   6 3 7 
>> addtwo('yin','yan') 
ans = 242 202 220
```
**Esimerkki:** Muutetaan funktiota seuraavaksi niin, että se palauttaa arvon:

```
function [z]=addtwo(x,y) 
   % addtwo(x,y) Adds two numbers, vectors, whatever, and 
   % print the result = x + y 
  z=x+y;
```
Kutsutaan funktiota komentoriviltä. Tyhjennetään ensin muuttujat ja katsotaan whoskomennolla ajon jälkeen, mitä muuttujia meillä on:

```
>> clear 
>> tulos=addtwo('yin','yan'); 
>> whos 
                         Bytes Class
 Name Size Bytes Class<br>tulos 1x3 24 double array
Grand total is 3 elements using 24 bytes
```
Siis paikalliset muuttujat x ja y eivät näy komentoriville (sama periaatehan oli C-kielen arvoparametrillisissa funktioissa).

**Tehtävä:** Tee funktio [tulos]=seto(x,y), joka laskee parametreina syötettyjen lukujen summan, erotuksen, tulon ja osamäärän ja palauttaa laskutoimitusten tulokset vektorissa tulos.

**Tehtävä:** Tee funktio [r,fii]=sum2phs(x,y) joka muuntaa syötetyn kompleksiluvun summamuodosta osoitinmuotoon. Tässä vaiheessa ei tarvitse huolehtia syöttötietojen oikeellisuudesta (merkkijonoa esimerkiksi ei voi muuntaa  $\odot$ )

```
T211003 Sovellusohjelmat 
Matlab osa 4: Skriptit, funktiot ja kontrollirakenteet
```

```
Tehtävä: Tee funktio [x,y]=phs2sum(r,fii), joka muuntaa syötetyn 
kompleksiluvun osoitinmuodosta summamuotoon.
```

```
Tehtävä: Tee funktio [kk,vakio]=pns(tiedostonimi), joka lukee datan 
tiedostosta tiedostonimi, tekee dataan pienimmän neliösumman sovituksen ja 
tulostaa sekä itse datan että sovitetun suoran kuvaajat. Funktio palauttaa kutsuvaan 
ohjelmaan sovitetun suoran kulmakertoimen ja vakiotermin. Tiedostomuodosta oletetaan, 
että ensimmäinen rivi on otsikko, sen jälkeen on tyhjä rivi, jonka jälkeen seuraa data 
kahdessa sarakkeessa (vrt. jousivakion määritys ja spring.txt). 
VIHJE 1:data= textscan(fid,'%f %f',-1,'headerlines',2);
VIHJE 2:[p,s]=polyfit(x,F,1);VIHJE 3: : kk=p(1); vakio=p(2);
```
#### **Ehtolause**

Matlabissa on if-lause, jonka avulla voidaan valita joko kahdesta tai useammasta vaihtoehdosta. Seuraavat if-lauseen variantit ovat käytössä:

```
• if ... end 
• if ... else ... end 
• if ... elseif ... else ... end
```
**Esimerkki:** Yksinkertainen varoitus:

```
d = b^2 - 4* a* c;if d<0 disp('Juuret ovat imaginäärisiä !'); 
 end
```
**Esimerkki:** Valinta useasta vaihtoehdosta:

```
d = b^2 - 4* a* c;if d<0 disp('Juuret ovat imaginäärisiä !'); 
 elseif d==0 
  disp('Yksi reaalinen juuri'); 
 else 
   disp('Kaksi reaalista juurta'); 
 end
```
Muutamia huomioita:

- Ehtolauseen ympärillä ei tarvitse olla sulkuja (mutta ne saa laittaa)
- elseif-sana kirjoitetaan yhteen
- end-lause on pakollinen
- Käyttäjälle voidaan tulostaa viestejä kommenolla disp

If-lauseen kompakti versio voidaan kirjoittaa yhdelle riville:

```
Copyright © Jukka Jauhiainen 
OAMK Tekniikan yksikkö Hyvinvointiteknologia 2008
```

```
T211003 Sovellusohjelmat 
Matlab osa 4: Skriptit, funktiot ja kontrollirakenteet
```
if x<0, disp('negatiivinen'), end

Tässä versiossa pilkku toimii erottimena, joka kertoo mihin if loppuu ja suoritettavat lauseet alkavat.

Tietotyypin tarkistamiseen Matlabissa on käytössä isa-funktiot, jotka palauttavat totuusarvon. Näitä voidaan käyttää varmistamaan, että funktiolle on syötetty oikeaa tietoa. Esimerkiksi vuosi ei voi olla liukuluku jne

```
isnumeric, islogical, ischar, iscell, isstruct, isfloat, 
isinteger, isobject, isjava, issparse, isreal.
>> s='merkkejä'; 
>> if (ischar(s)), disp('On merkkijono');else disp('Ei ole 
merkkijono');end 
On merkkijono 
>> s=45;>> if (ischar(s)), disp('On merkkijono');else disp('Ei ole 
merkkijono');end 
Ei ole merkkijono
```
**Tehtävä:** Karkausvuosi tarkoittaa (paitsi joillekin hamekankaita ja kosintalupia) että helmikuussa on 29 päivää, jolloin myös koko vuonna on 366 päivää tavallisen 365:n sijasta. Vuosi on karkausvuosi, jos se on jaollinen neljällä, mutta ei 100:lla. Poikkeuksena kuitenkin on vuosiluku, joka on jaollinen 400:lla, jolloin vuosi siis on karkausvuosi. Esim. vuosi 1900 ei ollut karkausvuosi kun taas vuosi 2000 oli.

Kirjoita funktio [logical(v)]=karkausvuosi(vuosi), joka tutkii onko käyttäjän syöttämä vuosi karkausvuosi. Funktio palauttaa vastauksen totuusarvona (0 / 1) kutsuvaan ohjelmaan.

**Tehtävä:** Lisää karkausvuosifunktioon ehto, joka tarkistaa, onko syötetty vuosiluku kokonaisluku.

## **Toistolauseet**

#### **While-silmukka**

While-lausetta toistetaan niin kauan kuin ehto on tosi.

```
while ehto 
           lauseita 
end
```

```
T211003 Sovellusohjelmat 
Matlab osa 4: Skriptit, funktiot ja kontrollirakenteet
```
**Esimerkki:** Arvotaan satunnaislukuja vektoriin väliltä 0.3 – 0.7.

```
function [luku]=arvonta() 
i=1;luku(i)=rand;while (luku(i) > 0.3 \&amp; luku(i) < 0.7)i = i + 1; luku(i)=rand 
end
```
**Esimerkki:** Luetaan näppäimistöltä 10 lukua vektoriin y ja sovitetaan arvoihin pienimmän neliösumman suora (regressiosuora eli trendiviiva) ja tulostetaan luetut arvot sekä sovitettu suora. Funktio palauttaa sovituksen kulmakertoimen, vakiotermin ja sovituksen virheen (normalized residual) kutsuvaan ohjelmaan.

```
function [kk,vakio,virhe]=fit1() 
i=1;while (i<=10) y(i)=input('Luku ?') 
   x(i)=i;i=i+1;end 
plot(x,y,'.'')[p,s]=polyfit(x,y,1);hold on 
kk=p(1);vakio=p(2);
virhe=s.normr; 
%Suoran yhtälö: y=kx+b 
plot(x,kk*x+vakio) 
disp('Suoran yhtälö: y=kx+b') 
str=sprintf('Kulmakerroin = %f',kk); 
disp(str) 
str=sprintf('Vakio = %f',vakio); 
disp(str) 
str=sprintf('Sovituksen virhe = %f', virhe); 
disp(str)
```
#### Ohjelman kutsuminen ja suoritus:

```
>> [kk,vakio,virhe]=fit1(); 
Luku ?0 
y = 0 
Luku ?3 
y = 0 3 
Luku ?5 
y = 0 3 5
```
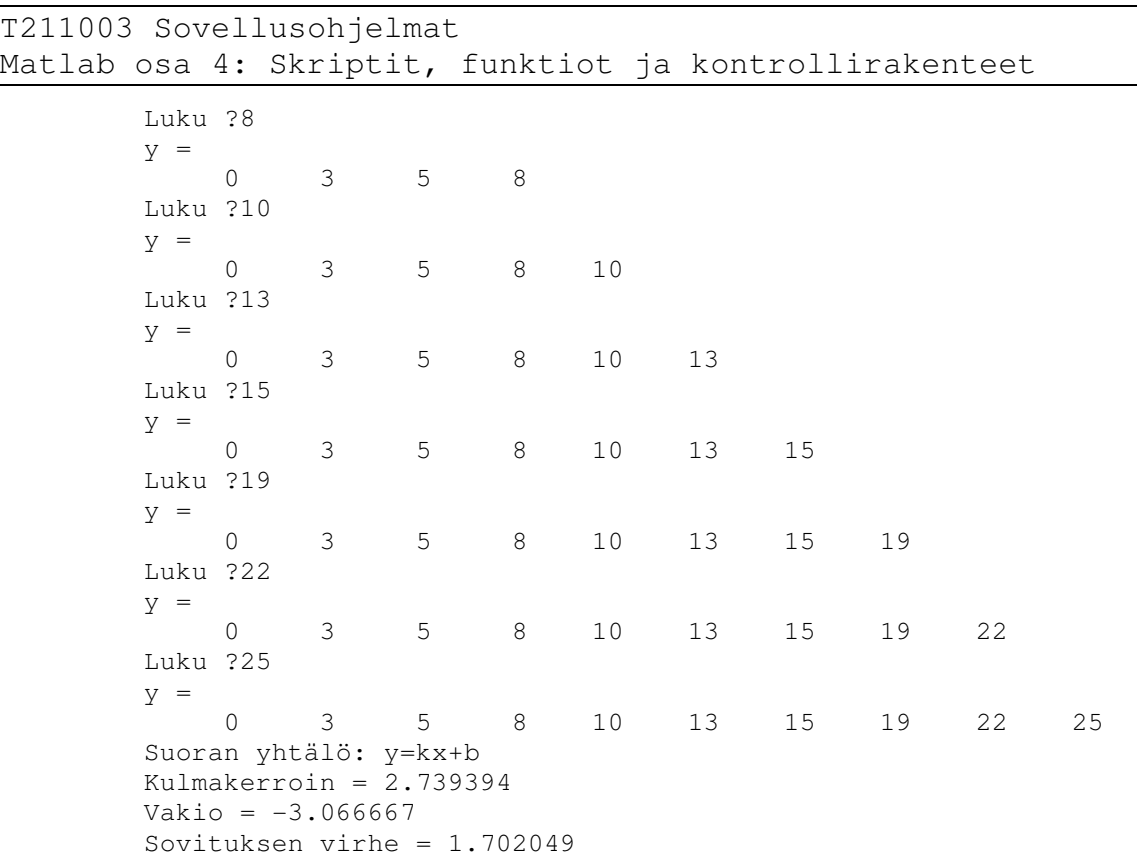

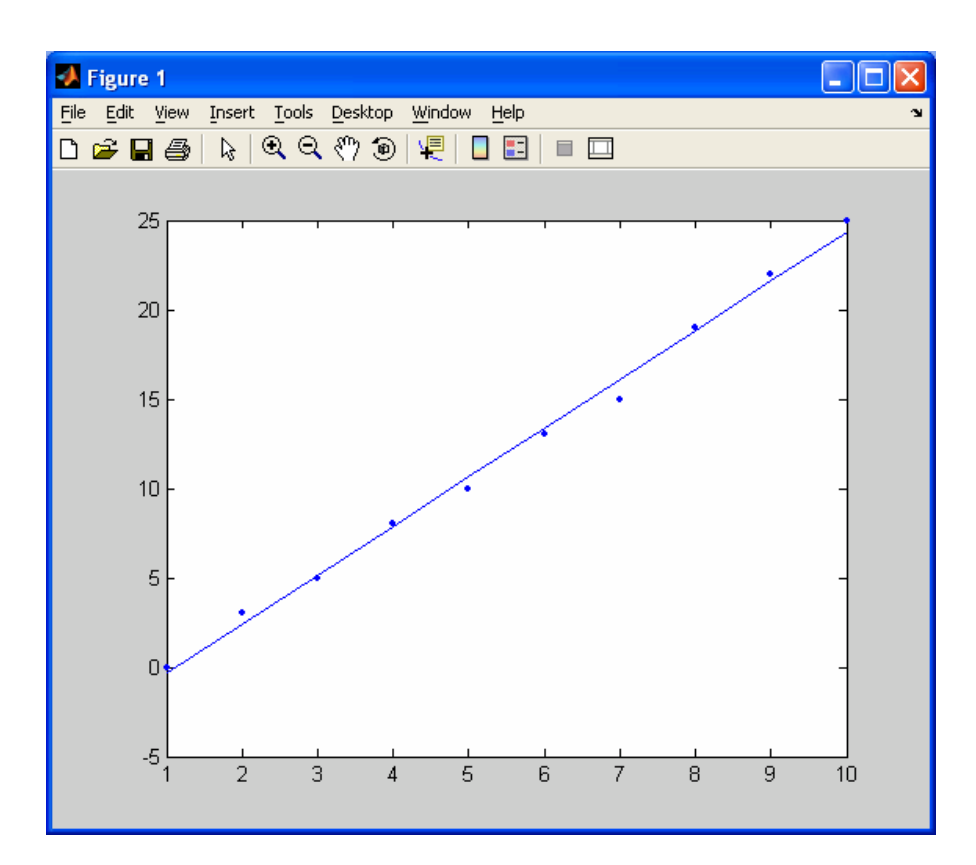

Tässä esimerkissä tuli muutama huomionarvoinen asia esille:

```
T211003 Sovellusohjelmat 
Matlab osa 4: Skriptit, funktiot ja kontrollirakenteet
```
- Komento input periaatteessa yhdistää C:stä tutun printf:n ja scanf:n (tai C++:n cout ja cin) yhdeksi. Se tulostaa käyttäjälle merkkijonon ja palauttaa luetun arvon muuttujaan (tässä luku)
- Vektoreiden x ja y koko kasvaa sitä mukaa kun uusia lukuja luetaan. Toisin kuin C:ssä, niiden kokoa ei tarvitse määritellä. Tässä esimerkissä vektorin y:n tulostus ei ole välttämätöntä, se on laitettu vain asian havainnollistamiseksi.
- polyfit sovittaa suoran eli 1. asteen polynomin havaintoarvoihin ja palauttaa kertoimet vektorissa p. Nyt kertoimia on vain kaksi, kulmakerroin ja vakiotermi. Tietue s sisältää sovituksen tarkkuuteen liittyviä suureita.
- disp tulostaa tekstiä komentoikkunaan.
- sprintf tulostaa muotoiltua tekstiä merkkijonomuuttujaan. Sen avulla lukuarvot saadaan muutettua merkkijonoiksi, jotka voidaan tulostaa disp:llä

**Tehtävä:** Kirjoita funktio, joka laskee 100 ensimmäisen positiivisen kokonaisluvun summan käyttäen while-silmukkaa. Tarkista tulos Matlabin sum-funktiolla.

**Tehtävä:** Matlabin funktio realmin('double') palauttaa järjestelmän pienimmän kaksoistarkkuuden liukuluvun. Kirjoita Matlab-koodi, joka tutkii, kuinka monta kertaa luku 1 voidaan jakaa kahdella ennen kuin jakolaskun tulos menee pienemmäksi kuin kyseinen luku.

## **For-silmukka**

For-silmukkaa käytetään kun toistojen lukumäärä tiedetään. Syntaksi:

```
for laskuri=alkuarvo:askel:loppuarvo 
      lauseita
```
end

**Esimerkki:** Tulostetaan luvut 1:stä 10:een for-silmukassa:  $>>$ for  $i=1:10$ ,  $i$ , end

For-silmukan käyttöä Matlabissa ei suositella. Suurimman osan sillä tehtävistä toimenpiteistä pystyy tekemään suoralla vektorin indeksoinnilla. Esimerkiksi 10 kokonaislukualkion tulostus voidaan Matlabissa tehdä yksinkertaisesti vektorin indeksoinnilla:

```
>> 1:10 
>> [1:10]>>(1:10)
```
**Esimerkki:** Täytetään 100 000 alkion mittainen vektori for-silmukassa ja suoralla indeksoinnilla.

```
T211003 Sovellusohjelmat 
Matlab osa 4: Skriptit, funktiot ja kontrollirakenteet
```

```
>> t0 = clock, for i=1:100000, x(i) = i; end; etime (clock, t0)ans = 
    40.3900 
>> t0 = clock, y = [1:100000]; etime (clock, t0)ans = 
     0.0160
```
Siis for-silmukalla vektorin täyttö kestää yli 40 **sekuntia**. Saman asian tekemiseen suoralla indeksoinnilla menee 16 **millisekuntia** ! Selitys tälle karmealle erolle on, että käytettäessä for-silmukkaa ohjelma varaa jokaisen muistipaikan erikseen. Muistipaikat eivät edes välttämättä sijoitu peräkkäin muistissa. Indeksointiin perustuvassa ratkaisussa koko muistialue varataan yhdellä kertaa ja on taattu että muisti on varattu yhtenä kokonaisuutena.

**Tehtävä:** Laske 100 ensimmäisen positiivisen kokonaisluvun summa käyttäen forsilmukkaa.

**Tehtävä:** Piirrä funktioiden sin(x), sin(2x), sin(3x) ja sin(4x) kuvaajat väliltä  $0 - 2\pi$  yhteen figure-ikkunaan käyttäen for-silmukkaa.